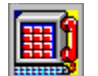

# Welcome to Quarterdeck WebTalk!

This program will install the following:

Quarterdeck WebTalk, an exciting new product that allows you to carry on two-way voice communication over the Internet or a local area network

Quarterdeck Mosaic, a state-of-the-art multimedia browser you can use to explore the World Wide Web.

Quarterdeck Winsock, a network interface program which automatically dials and connects to your Internet Service Provider whenever you start WebTalk or Mosaic.

Quarterdeck Location Manager, a great utility you can use to store all your Internet connection information (like phone numbers and passwords). You can also use the Location Manager to maintain connection information for multiple sites or Internet Service Providers.

As you install the software, our Connection Helper will ask about your modem (its make, speed, and COM port) and your Internet connection.

If you do not currently have a connection to the Internet (either a direct link or a dialup link through an Internet Service Provider), the Connection Helper will provide assistance. If you select a Connect and Play provider, you can get your Internet connection up and running in only a few minutes.

If you already have a connection to the Internet with an Internet Service Provider, the Connection Helper will ask for information about your provider and your connection (the provider's name, phone number, password, and so on). You may want to take a moment to get that information handy before you proceed.

Click **Continue** to proceed.

# Installation Complete

Congratulations! You have successfully installed Quarterdeck WebTalk.

### **Where should you go from here?**

          If you have just set up an Internet account with one of Quarterdeck's Connect and Play providers, or if you already have an existing account with an Internet Service Provider, you are ready to explore the Internet - including the World Wide Web - and begin communicating with WebTalk.

          If you installed QWinsock, your connection to the Internet is completely automatic. Just start a Quarterdeck network application such as WebTalk or QMosaic. QWinsock will automatically dial your service provider and connect you to the Internet.

#### **This screen offers you the following choices:**

Select **README** to review the latest information about WebTalk.

Select **Help** for more information about getting started using WebTalk.

Select Restart to exit and restart Windows. (Windows must be restarted before you can use WebTalk, QWinsock, or QMosaic.)

Select **Exit** to exit the installation program without restarting Windows.

**Note:** If you do not yet have a connection to the Internet (for example, if the provider you selected has a waiting period while your account is being set up), you can still start QMosaic to get an idea of its functions and features, but you will not be able to retrieve network files or read news or mail without connecting to the Internet.

# Installation Components: Select the Programs to Install

On this screen, you can select the components you want to install.

To install a component, check its checkbox. (By default, WebTalk, QMosaic, and QWinsock will be installed).

To omit a component from the installation, **un**check its checkbox.

## **Set Path button**

Use the Set Path button if you want to select a path other than the default path name for a given component.

## **Disk Statistics**

The Disk Statistics display illustrates how much disk space is available on the selected drive. If you see a green light, you have enough disk space to install the selected components. If you see a red light, you do not have enough space, and you must free up more disk space before you can continue the installation.

After you have entered all the required information, please click **Continue**. To return to the previous screen, click **Back**.

### **Related Topics**

Set Path dialog box

# Installation Options: Base Directory and Program Group

There are three sections on this screen:

## **Base Directory Path**

Quarterdeck WebTalk and its accompanying programs are each installed into a subdirectory of a single directory. The recommended directory is C:\INET. For example:

C:\INET\WEBTALK C:\INET\QMOSAIC C:\INET\QWINSOCK

If you want to install WebTalk on a different drive or with a different directory name, you can enter the installation directory in the **Base Directory Path** text box. If you would like assistance entering the name of an **existing** directory, you can use the **Browse button** to display a directory tree.

## **Disk Statistics**

The Disk Statistics display illustrates how much disk space is available on the selected drive. If you see a green light, you have enough disk space to install the selected components. If you see a red light, you do not have enough space, and you must free up more disk space before you can continue the installation.

### **Program Group**

By default, WebTalk is installed in its own program group. If you would like to change the default group name, or install the WebTalk icons into an existing group, enter the program group name in the **Group Name** text box. If you want to install the WebTalk icons into an existing group, you can use the **Browse** button to display a list of groups.

After you have entered all the required information, please click **Continue**.

## Installing Quarterdeck Winsock

WINSOCK.DLL (usually called just "Winsock") communicates between application programs (like browsers) and other "behind the scenes" software involved in the most technical level of network operations (such as the software that handles incoming and outgoing network information packets). Some Winsocks, like Quarterdeck's Winsock, have custom functions built in as well.

Quarterdeck Winsock custom features include automatic dialing and connection when a Winsock application (such as WebTalk or Quarterdeck Mosaic) requests a network service; seamless integration with the Location Manager if you want to select between several Internet service providers; a graphic display which tracks modem activity; and an adjustable "idle timer" which will automatically close your connection if you leave your system unused for a preset length of time.

You may or may not want to replace your existing Winsock. If you have a network application that requires a particular Winsock, **do not** replace your current Winsock with Quarterdeck Winsock. If, however, you do not wish to retain your current Winsock, you can replace it with Quarterdeck's Winsock. You can always reinstall your previous Winsock if the need arises. WebTalk and QMosaic require a Winsock driver in order to connect to the Internet via a dialup (SLIP or PPP) or direct connection.

#### **If you have no Winsock on your system and you connect to the Internet using SLIP or PPP:**

You must install QWinsock (Quarterdeck's WINSOCK) to enable Quarterdeck Mosaic to function.

#### **If your system is on a LAN that connects directly to the Internet; if your network requires a particular Winsock to function; or if you have another specific reason to prefer your current Winsock:**

Do not install QWinsock. You do not need QWinsock if you do not use SLIP or PPP to connect to the Internet.

#### **If you use your computer in more than one location, one of which involves a LAN and the other of which involves a dialup connection; or if your system is on a LAN, but you use a modem and a SLIP or PPP dialup connection to the Internet:**

Install QWinsock in addition to your current Winsock. This will enable your system to use its current Winsock for regular network traffic and QWinsock for its dialup connections.

#### **If you already have a dialup Winsock:**

We recommend you install QWinsock instead of your current Winsock. WebTalk and Quarterdeck Mosaic are optimized to use QWinsock, and will yield the best system performance with QWinsock; plus, QWinsock has several custom features which are integrated into other Quarterdeck Internet products, including automatic connection whenever network requests are made.

### **If your system reports that you have a Winsock installed, but you do not currently use any network applications:**

Install QWinsock instead of your current Winsock.

A commercial firm or an organization that provides access to the Internet, either over a modem or a network connection.

# Personalize your Quarterdeck Software

On this screen, please enter some information about yourself: your name, your company (if you are installing WebTalk for a business), your address, and so on. You must also enter your WebTalk serial number, located on diskette #1.

By providing this information, you place your stamp of ownership on the installed Quarterdeck software.

After you have entered all the required information, please click **Continue**.

# QWinsock Communications Information

This dialog box records information about your modem and telephone system.

### **Modem Type**

Select your modem type from the list. If your modem is not on the list, it may be compatible with one that is; check your modem's user's guide for more information.

### **Comm Port**

Select the COM port which your modem uses.

#### **Local Dial Code**

Some phone systems require a code to dial a local number (for example, you may need to dial "9" to get a local line). Enter that code here, or leave it blank if none is required.

### **Long Distance Dial Code**

Some phone systems require a code to dial long distance calls (for example, most users dialing from home must dial a "1" before the area code of a long distance number; some business users may need to dial "9" for an outside line, then "1" before the area code). The default is "1".

#### **Time Zone**

Select your time zone from the list. If you already know your time zone (for example, Pacific Time is GMT-8, Eastern Time is GMT-5), you may find it easier to check the **Sort by Time Zone** box to display the list in time-zone order.

When you have entered all the requested information, click **Continue** to proceed, or **Back** to return to a previous screen.

# QWinsock User Information

This dialog box looks similar to the one you filled in when you personalized your copy of WebTalk. Its purpose, however, is different. This dialog box contains information which QWinsock will use if you want to sign up online with an Internet Service Provider.

### **If you already have an account with an Internet Service Provider:**

You can leave this screen unchanged; click **Continue** to proceed to the next screen.

### **If you do not have an account with an Internet Service Provider and want to use the Location Manager's automated signup procedure:**

Fill in the requested items on this screen. Remember to enter your area code and phone number separately in the appropriate text boxes. When you have entered all the requested information, click **Continue** to proceed to the next screen.

# Set Path dialog box

Use the **Set Path** dialog box to select a path name other than the default path for a given component.

### **Options:**

- **Install to:** Enter the name of the path into which you want to install the selected component.
- **Browse** button If you would like assistance entering the name of an **existing** path, click the **Browse** button to display a directory tree.

### **Disk Statistics**

The Disk Statistics display illustrates how much disk space is available on the selected drive. If you see a green light, you have enough disk space to install the selected components. If you see a red light, you do not have enough space, and you must free up more disk space before you can continue the installation.

#### **Related Topics:**

Using the Browse button

# Using the Browse button

If you would like assistance entering the name of an **existing** directory, you can use the **Browse** button to display a directory tree.

- 1. To select a directory, or to open a directory to view or select its subdirectories, double-click on the directory.
- 2. To select a drive, use the **Drive** list box.
- 3. Click **OK**.

By default, each of the programs accompanying Quarterdeck WebTalk is installed into a subdirectory of a single directory. For example, using the default path names:

C:\INET\WEBTALK C:\INET\QMOSIAC C:\INET\QWINSOCK A connection to the Internet that uses a modem and telephone line.

Some sites which have LANs (Local Area Networks) are directly connected to the Internet. See your network manager to find out whether your site is directly connected to the Internet.